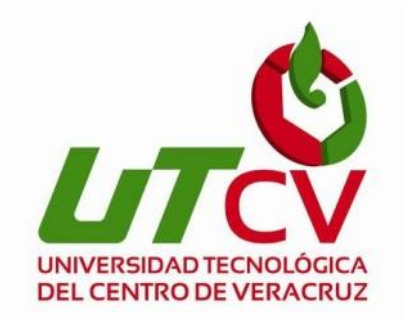

# **Universidad Tecnológica del Centro de**

# **Veracruz**

### **Programa educativo de Ingeniería en Tecnologías de la**

### **Información**

**Reporte para obtener su título de ingeniería en Tecnologías de la** 

**Información**

**Proyecto realizado en la empresa Fideicomiso Ingenio el Potrero**

**DESARROLLO DE UN MÓDULO PARA EL CONTROL DE** 

**CAPACITACIONES Y RECLUTAMIENTOS POR MEDIO DE** 

**RECOLECCIÓN DE INFORMACIÓN DE LOS EMPLEADOS**

**Presenta: Joaquín Vázquez Ramos**

Lugar y fecha Jueves 25 de enero de 2016, Villa General Miguel Alemán, Veracruz.

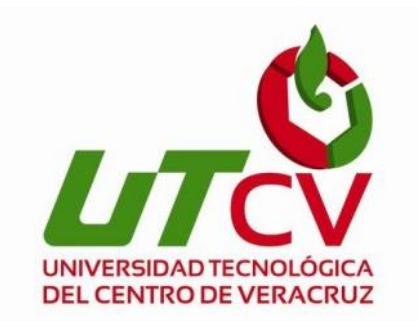

# **Universidad tecnológica del centro de**

# **Veracruz**

**Programa Educativo de Ingeniería en Tecnologías de la** 

**Información**

**Nombre del asesor industrial: Juan Ernesto Pérez Amable**

**Nombre del asesor Académico: Rolando Rodríguez**

**Vázquez**

**Nombre del alumno: Joaquín Vázquez Ramos**

### Índice

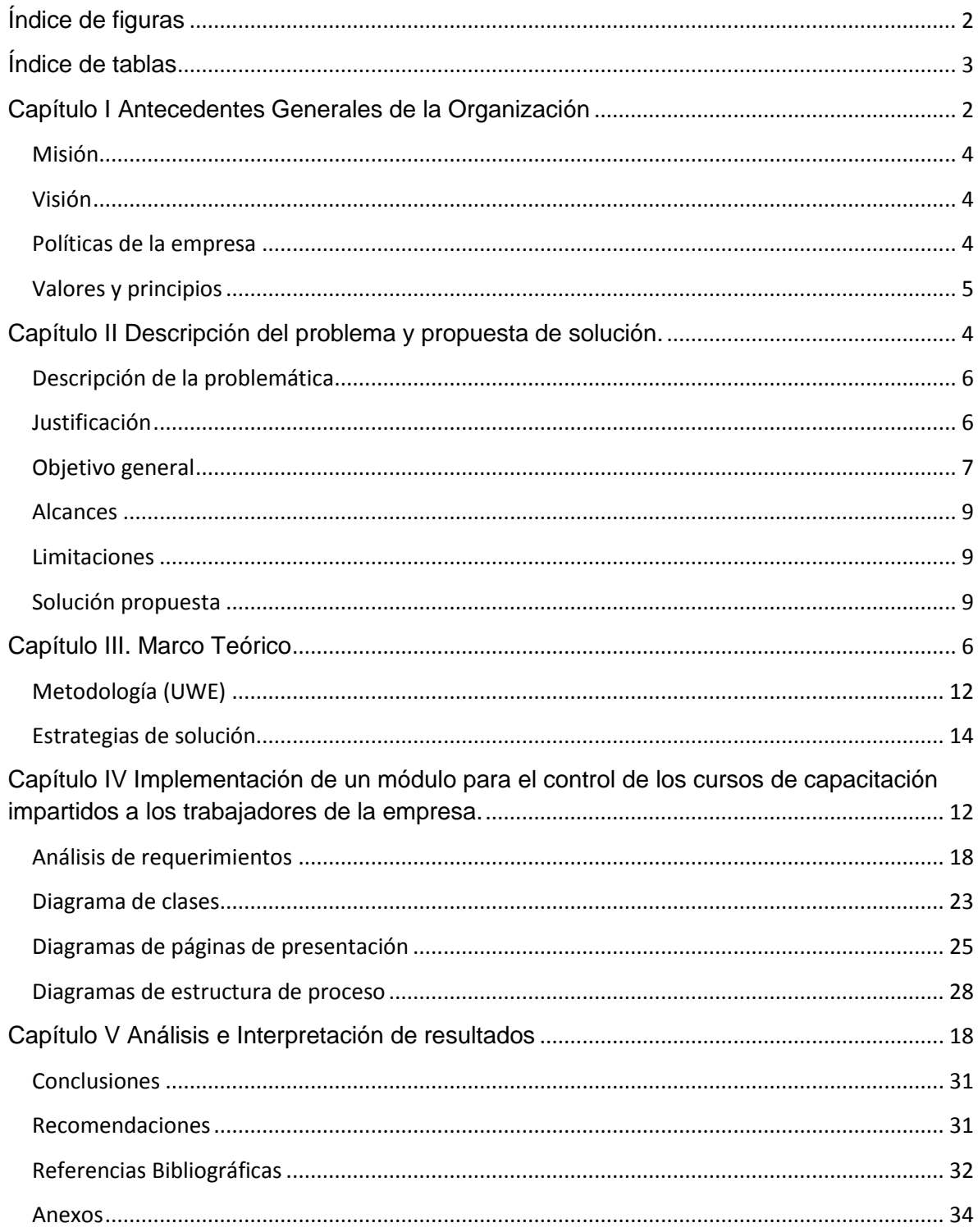

## <span id="page-3-0"></span>Índice de figuras

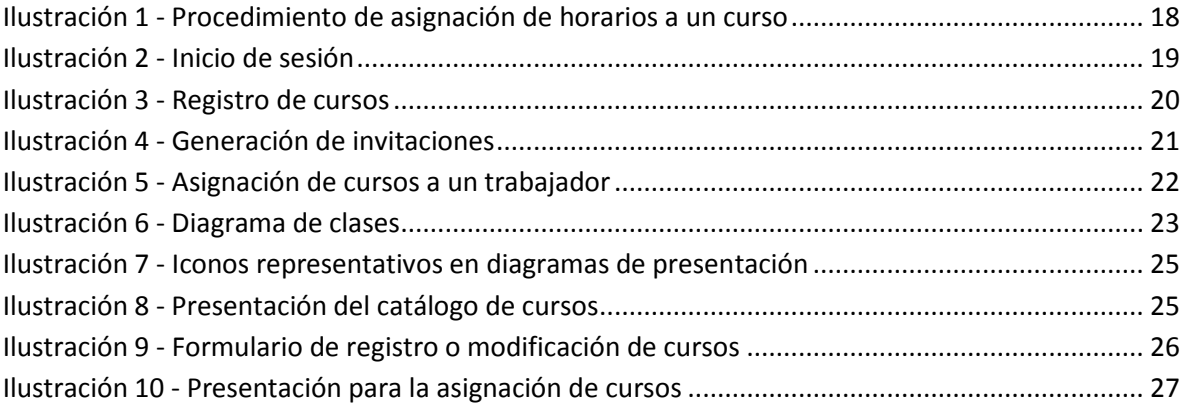

### <span id="page-4-0"></span>Índice de tablas

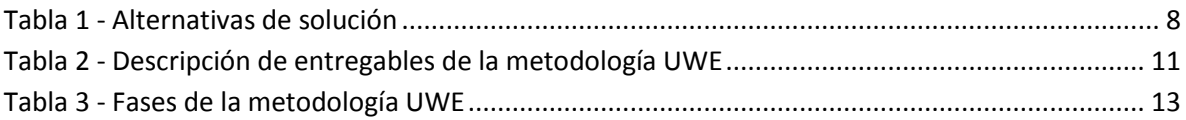

<span id="page-5-0"></span>**Capítulo I Antecedentes Generales de la Organización**

#### <span id="page-6-0"></span>Misión

Satisfacer los requerimientos de endulzante y energía de las industrias alimentaría y farmacéutica, con azúcar refinado "POTRERO"; garantizando con ello la permanencia de la fuente de trabajo de los involucrados y preservando el entorno.

#### <span id="page-6-1"></span>Visión

Ser la industria azucarera líder a nivel nacional y mundial, con diversificación de productos y operando con tecnologías amigables al medio ambiente.

#### <span id="page-6-2"></span>Políticas de la empresa

Política de calidad e inocuidad: Es compromiso del ingenio el potrero elaborar azúcar refinado que cumpla con las normas y requisitos de calidad e inocuidad que satisfagan plenamente las necesidades de nuestros clientes comerciales a través de la gestión y la mejora continúa del sistema de gestión de la calidad integral.

#### Política ambiental:

En el ingenio el potrero tenemos el compromiso de prevenir y reducir la contaminación generada durante el desarrollo de nuestras actividades productivas, minimizando los impactos ambientales adversos en el medio ambiente, cumpliendo con los requisitos legales aplicables y mejorando continuamente el desempeño ambiental.

<span id="page-7-0"></span>Valores y principios **Cliente:** Razón de ser y nuestro principal compromiso.

**Competitividad:** Fortalecimiento y garantía de permanencia.

**Responsabilidad:** Cumplir nos hace únicos.

**Seguridad:** Garantizar la integridad como punto principal.

**Equipo:** Unidad e inclusión para lograr metas

**Honestidad:** Valor que enaltece y crea confianza.

**Familia:** Base fundamental y motivo de nuestro desarrollo.

<span id="page-8-0"></span>**Capítulo II Descripción del problema y propuesta de solución.**

#### <span id="page-9-0"></span>Descripción de la problemática

En el Fideicomiso Ingenio el Potrero se realiza el proceso de capacitación y reclutamiento del personal, para esto se distribuye una lista con los cursos disponibles para que los empleados puedan inscribirse. Al ser este un documento impreso, existe la posibilidad de que no todos los empleados sean capaces de visualizarlo, provocando que uno o más empleados no tengan conocimiento de estos cursos, lo cual representa un obstáculo para realizar el proceso de una manera correcta.

Por otra parte, el registro de empleados a los cursos antes mencionados tiende a ser tedioso debido a que la persona encargada de hacerlo debe registrar a los empleados uno a la vez, invirtiendo demasiado tiempo en el proceso de registro de estos.

Por ello se diseñará un módulo el cual enviará invitaciones a los cursos vía correo electrónico, permitiendo al empleado registrarse de una manera sencilla, tomando los datos para el registro de este de los sistemas actualmente implementados, disminuyendo así el tiempo que conlleva realizar este proceso.

#### <span id="page-9-1"></span>Justificación

Actualmente la empresa Fideicomiso Ingenio el Potrero no cuenta con un control de los cursos que se brindan para la capacitación del personal, negando la posibilidad de poder llevar datos estadísticos e informativos acerca de los empleados y los cursos que han completado o que están por terminar, por lo tanto, la implementación del módulo para control de cursos y capacitación, podrá brindar esta información para que las partes interesadas la puedan utilizar de la manera en que lo requieran, además, se pretende reducir el tiempo invertido en el proceso de registro para que pueda ser utilizado por la persona encargada en diferentes actividades.

6

<span id="page-10-0"></span>Objetivo general

Desarrollar el módulo control de capacitaciones y reclutamiento el cual se adaptará al sistema "SGRH", el cual permita almacenar información relevante acerca de los usuarios en el Fideicomiso Ingenio el Potrero.

Objetivos específicos

- Establecer una conexión con los sistemas implementados actualmente.
- Brindar información influyente para la toma de decisiones.
- Evitar duplicidad e inconsistencias en la información.
- Difundir información actualizada a los usuarios.

#### Alternativas de solución

A continuación se presentan dos alternativas de solución acordes a los recursos brindados por la empresa Fideicomiso Ingenio El Potrero.

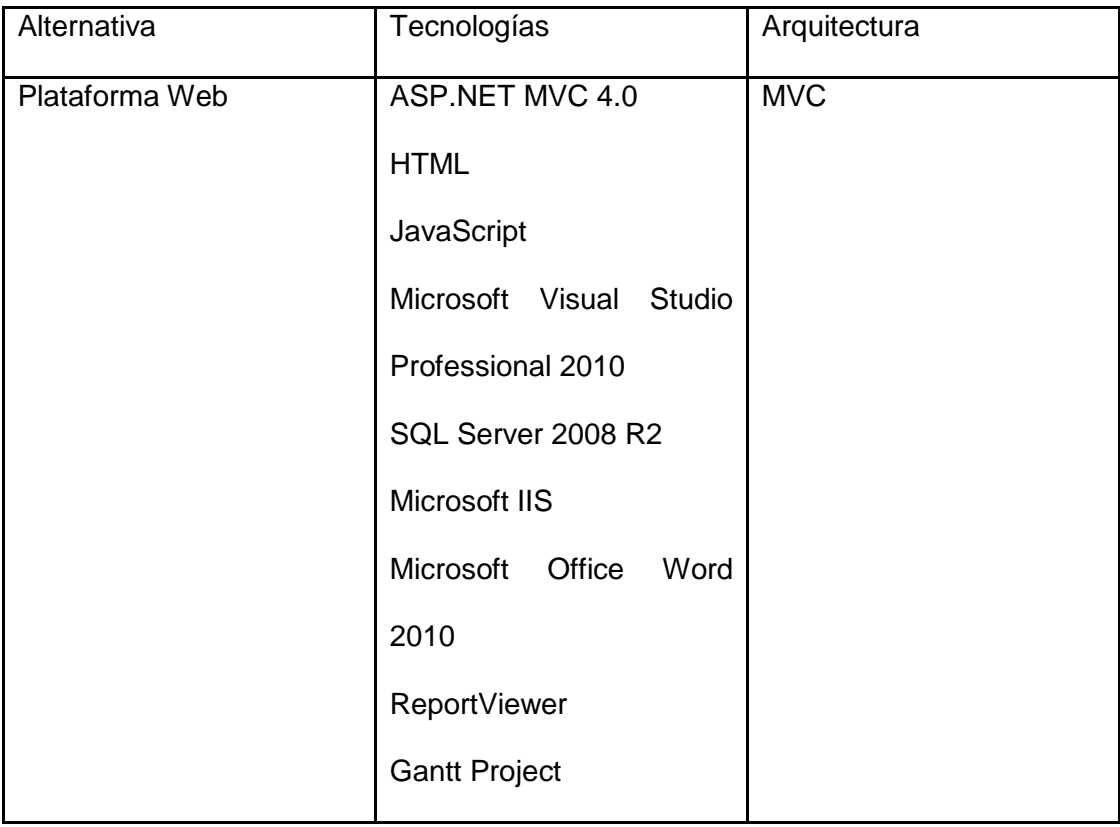

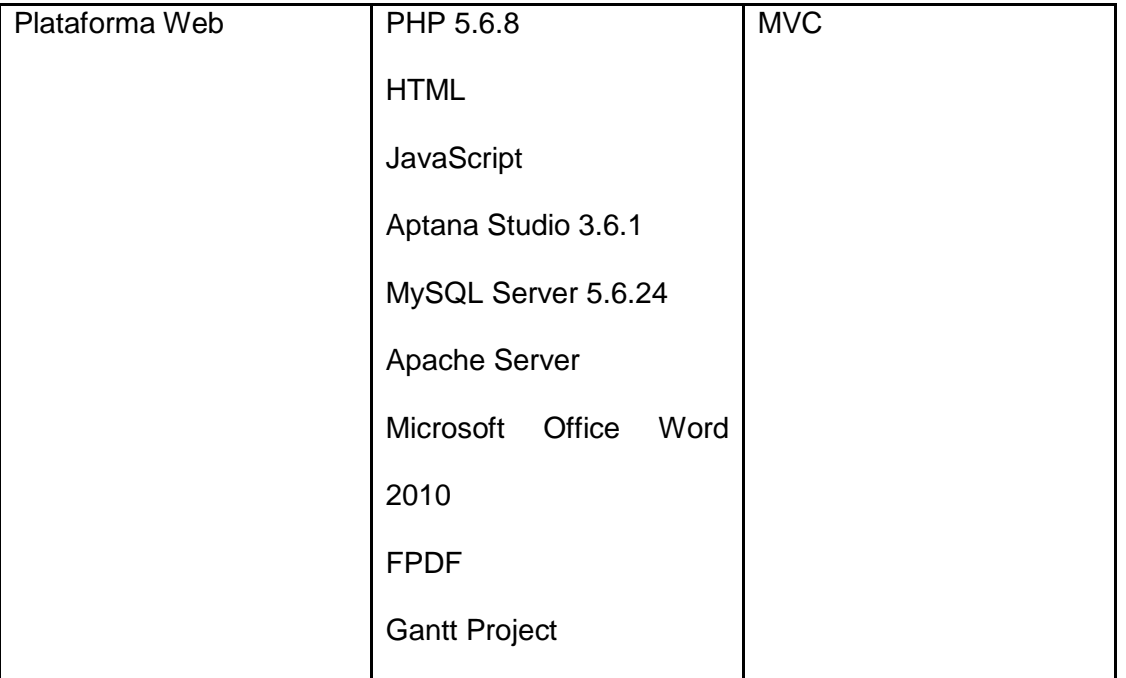

#### <span id="page-11-0"></span>**Tabla 1 - Alternativas de solución**

**Alternativa 1:** Se utilizará el framework ASP.NET MVC 4.0 bajo el lenguaje C#, este framework provee una arquitectura MVC. La información será almacenada en una base de datos diseñada en el Sistema Gestor de Base de Datos Microsoft SQL Server 2008 R2 y se encontrará montado en un servidor Microsoft IIS (Internet Information Services). Los reportes serán generados con la herramienta ReportViewer.

**Alternativa 2:** Se utilizará el lenguaje PHP [1] en su versión 5.6.8 como lenguaje de desarrollo y un Sistema Gestor de Base de Datos MySql [2] en su versión 5.6.24, utilizando una arquitectura MVC. La generación de reportes se realizará con la herramienta FPDF. Esta plataforma será montada en un servidor Apache 2.0.

En ambas alternativas se plantea el desarrollo de una plataforma web debido a que cubre las necesidades que se presentan en la empresa, por ende, ambas cuentan con una arquitectura MVC, la cual es recomendada para el desarrollo de sistemas, aplicaciones, módulos y plataformas web. Esta plataforma será capaz de enviar invitaciones a los correos electrónicos para que los empleados puedan inscribirse a estos, también, se utilizarán HTML y JavaScript para el diseño y control de las interfaces.

#### <span id="page-12-0"></span>Alcances

La implementación del módulo para el registro de capacitación de empleados permitirá:

- Disminuir el tiempo invertido en el proceso de registro.
- Mantener a los empleados informados de los cursos disponibles enviando invitaciones por correo electrónico.

#### <span id="page-12-1"></span>Limitaciones

- No obligará a los usuarios a tomar los cursos disponibles, solo informará que se estos se encuentran disponibles.
- Al terminar un curso de manera satisfactoria, un empleado no podrá inscribirse nuevamente a este.
- El progreso de los empleados inscritos en los cursos sólo será visible para el administrador de estos.

#### <span id="page-12-2"></span>Solución propuesta

De las alternativas antes detalladas, la alternativa de solución seleccionada es la número uno, la cual utiliza el lenguaje de desarrollo C# bajo el framework ASP.NET MVC 4.0 y el Sistema Gestor de Base de Datos SQL Server 2008 R2. Esta alternativa puede cubrir satisfactoriamente las necesidades diagnosticadas en la empresa Fideicomiso Ingenio El Potrero.

La alternativa de solución número uno fue elegida debido a las ventajas que presenta sobre la alternativa de solución número dos. Se utilizará el framework ASP.NET MVC 4.0, el cual se encuentra construido bajo el Common Language Runtime, el cual permite escribir código en los diferentes lenguajes admitidos por .NET framework como lo es C#. Este es un lenguaje de programación simple, eficaz, con seguridad de distintos tipos y orientado a objetos, además, la arquitectura MVC es brindada por dicho framework, facilitando con esto la estructura y distribución del software. Al comparar este lenguaje de desarrollo contra PHP, resaltan algunas ventajas de ASP.NET como lo son velocidad, un mayor soporte de lenguajes de desarrollo entre otras. Al utilizar ASP.NET con el Sistema Gestor de Base de Datos SQL Server 2008 R2 permite obtener un mejor resultado debido a que podemos explotar las características brindadas por ambas tecnologías, además, de un menor tiempo de ejecución de consultas que MySQL Server y un menor consumo de CPU. Aunado a estas causas, los sistemas implementados en la empresa, y, de los cuales el módulo obtendrá los datos necesarios para realizar el registro, se encuentran desarrollados con estas tecnologías, las cuales serán utilizadas para que no surjan problemas de compatibilidad entre los sistemas existentes y el módulo que se desarrollará.

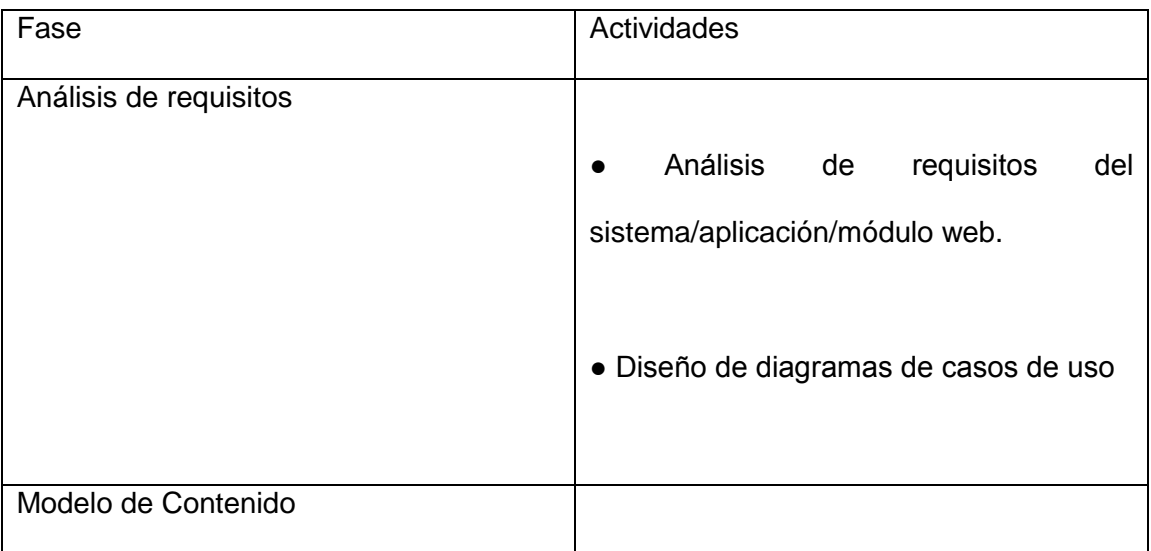

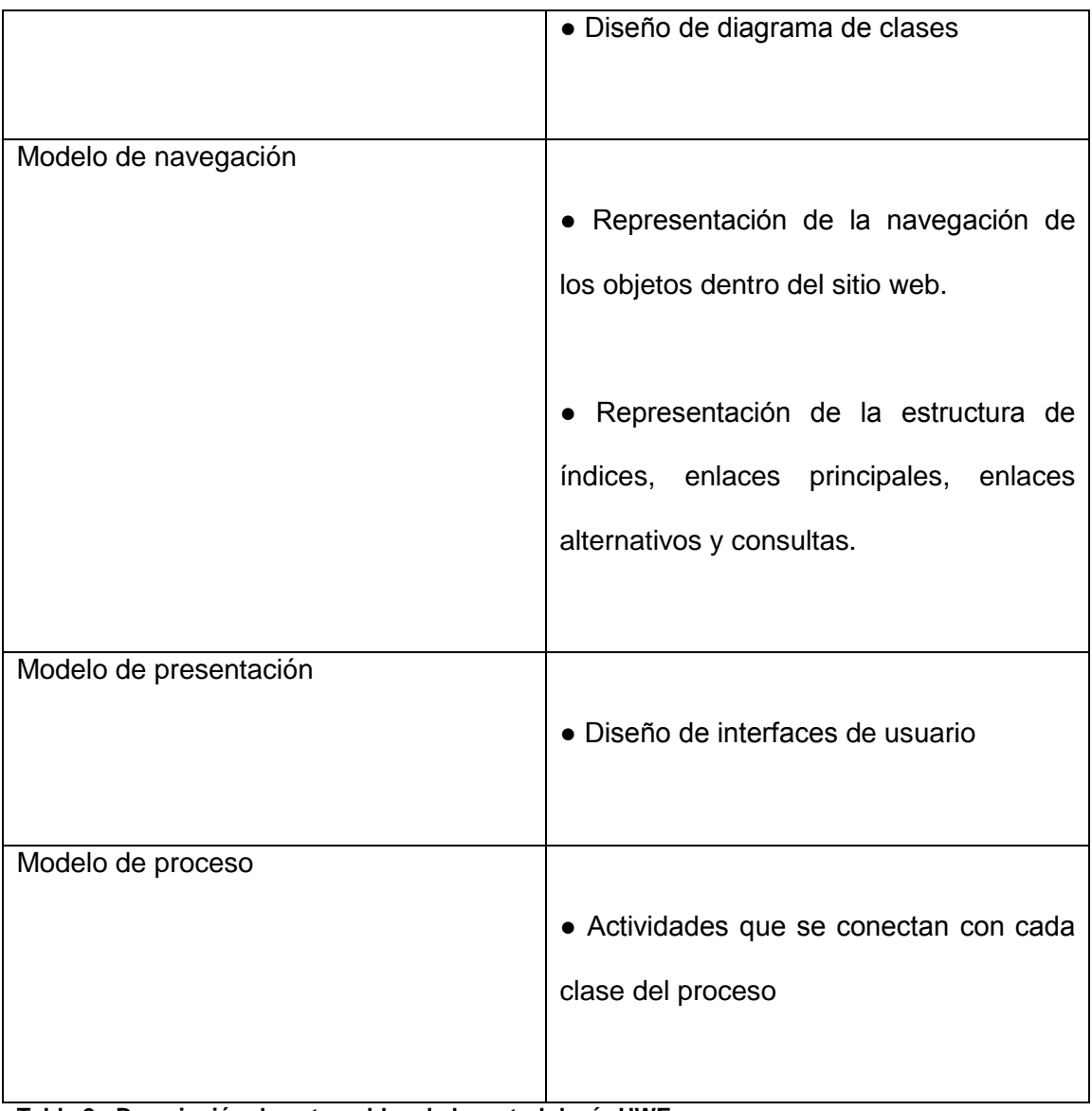

<span id="page-14-0"></span>**Tabla 2 - Descripción de entregables de la metodología UWE**

<span id="page-15-0"></span>Capítulo III. Marco Teórico

En esta sección se exponen a detalle las tecnologías a utilizar para el desarrollo del módulo de control de capacitaciones y reclutamiento.

#### <span id="page-16-0"></span>Metodología (UWE)

UWE es una metodología que permite especificar de mejor manera una aplicación Web en su proceso de creación mantiene una notación estándar basada en el uso de UML para sus modelos y sus métodos, lo que facilita la transición. La metodología define claramente la construcción de cada uno de los elementos del modelo. En su implementación se deben contemplar las siguientes etapas y modelos:

- Análisis de requisitos.
- Modelo de contenido.
- Modelo de navegación.
- Modelo de presentación.
- Modelo de proceso.

UWE provee diferentes modelos que permite describir una aplicación Web desde varios puntos de vista abstractos [3].

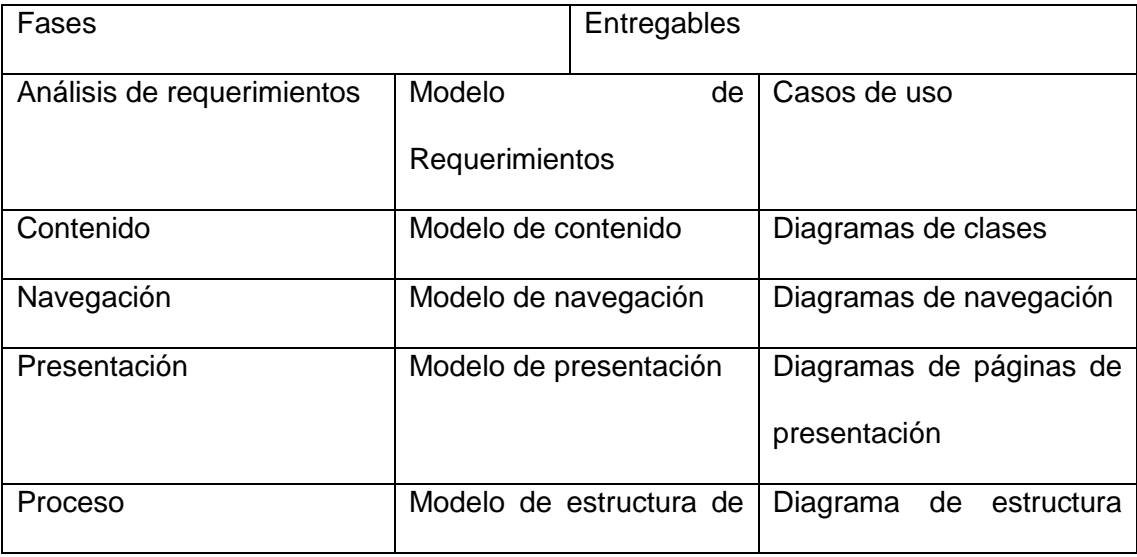

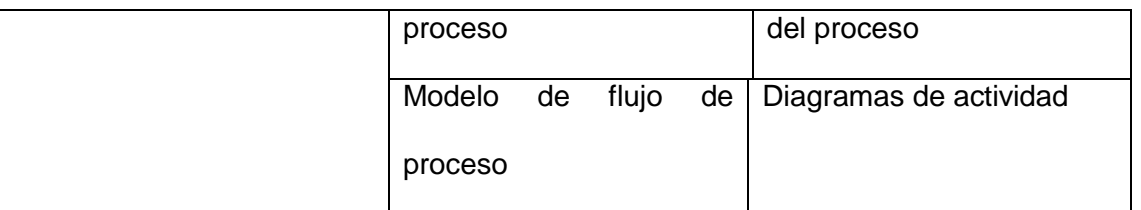

#### <span id="page-17-0"></span>**Tabla 3 - Fases de la metodología UWE**

**Casos de uso:** El diagrama de casos de uso está conformado por los elementos actor y caso de uso. Los actores se utilizan para modelar los usuarios de la aplicación Web que para este caso de estudio son los diferentes tipos de usuarios que pueden interactuar con el mismo. También se asigna un estereotipo brindado por UWE a cada caso de uso, estos son determinados por el perfil UWE el cual se encuentra en la página oficial de UWE.

**Diagrama de clases:** Este diagrama proporciona una especificación visual de la información en el dominio relevante para la aplicación Web. Este se representa mediante un diagrama UML normal de clases, especificando cada una de las clases necesarias para la elaboración del sistema/aplicación/módulo web.

**Diagrama de navegación:** Este diagrama se modela con base en el análisis de los requisitos y el modelo de contenido. UWE provee diferentes estereotipos para el modelado de navegación, como también lo hace con los casos de uso, lo cual permite representar las diferentes conexiones entre objetos de navegación como pueden ser clases de navegación, enlaces de navegación, rutas alternativas de navegación entre otros.

**Diagrama de páginas de presentación:** Este diagrama ofrece una visión abstracta de la interfaz de usuario de una aplicación Web. Se basa en el modelo de navegación y en los aspectos concretos de la interfaz de usuario. Describe la estructura básica de la IU, es decir, cuales son los elementos de la interfaz de usuario que se utilizan para representar los nodos de navegación.

**Diagrama de estructura de proceso:** Este diagrama representa un diagrama de clases donde se describen las relaciones entre las diferentes clases de proceso.

**Diagrama de actividades:** Este diagrama incluye actividades, y elementos de flujo de control. Ellos pueden ser enriquecidos con flujos de objetos que muestran objetos relevantes para la entrada o salida de esas actividades. De manera opcional puede representarse el encargado de cada actividad.

#### <span id="page-18-0"></span>Estrategias de solución **ASP.NET MVC 4.0**

Es un marco de trabajo el cual proporciona el modelo arquitectónico Modelo-Vista-Controlador (MVC) el cual separa una aplicación en tres componentes principales, separando los diferentes aspectos de la aplicación, lógica de entrada, lógica de negocio y lógica de la interfaz de usuario.

Está construido bajo el Common Language Runtime (CLR), el cual permite la codificación con cualquiera de los lenguajes de desarrollo admitidos por .NET [\[4\]](#page-38-1), así como también la interacción de objetos creados con diferentes bloques de código en diferentes lenguajes de programación, es decir, puedes crear una instancia o dependencia de un objeto creado en Visual Basic .net en una clase codificada en el lenguaje C# [\[5\]](#page-38-2), lo cual representa una gran ventaja en el desarrollo por módulos. Este framework es extensible, prácticamente cada pieza que forma el framework ASP.NET MVC puede ser alterado, o modificado por una implementación propia para cubrir nuestras necesidades [\[6\]](#page-38-3).

Algunas de las novedades en comparación con sus versiones anteriores son:

- Moderno modelo de programación HTTP
- Filtros
- Contenido de la negociación

14

Modelo de unión y de validación

Los componentes de ASP.NET MVC 4 para Visual Studio son PowerShell 2.0 [7] y Visual Studio 2010 con Service Pack 1 o Visual Web Developer Express 2010 con Service Pack 1 [8].

#### **HTML5**

HTML5 es la última versión de HTML, el cual es el bloque de construcción más básico de una página web y se usa para crear y representar visualmente una página web [\[9\]](#page-38-4), pero no brinda funcionalidad a esta.

HTML5 representa la adición de nuevos elementos, atributos y comportamientos, además se integran una gran cantidad de funcionalidades que los desarrolladores solo lograban con el uso de algún plug-in de terceros como Applets de Java o Flash embebidos en el código [\[10\]](#page-38-5).

La mejora en la manipulación los contenidos multimedia como lo son imágenes, videos, audio y fuentes de texto es bastante notoria, a tal grado que podría considerarse una respuesta directa a Flash.

Como es lógico, esta nueva versión trae consigo desventajas, y tal vez la más notable es la falta de compatibilidad con los navegadores web existentes, debido a que HTML5 es relativamente nuevo, algunas de las funciones que nos brinda no son reconocidas por los navegadores, lo cual representa que ciertas partes no puedan ser visualizadas.

#### **CSS3.**

La primera versión de CSS no fue un lenguaje propiamente parte de HTML, su objetivo es definir la presentación en un documento HTML [\[11\]](#page-38-6).

CSS3 es más potente que las versiones anteriores del CSS y presenta numerosas efectos visuales, como sombras, texto sombras, esquinas redondeadas, y los gradientes.

15

En las versiones anteriores de HTML utilizar CSS era opcional, pero, en HTML5, el uso de CSS3 es indispensable para el diseño y creación de páginas web.

#### **JavaScript**

JavaScript es un lenguaje de programación incorporado, el cual se ejecuta del lado del cliente, esto quiere decir que al igual que HTML, cada una de las sentencias se descarga junto con el contenido de los archivos HTML.

Es un lenguaje que se provee de una implementación del Document Object Model, lo que le permite una mejor interacción con la página web.

Anteriormente JavaScript solo se utilizaba para realizar operaciones y solo dentro del marco del cliente, lo cual limitaba perjudicaba a los desarrolladores que utilizan este lenguaje. Las versiones siguientes le permiten interactuar con el marco del servidor mediante el uso de tecnologías como AJAX [\[12\]](#page-38-7).

#### **Microsoft Visual Studio Professional 2010**

Visual Studio Professional 2010 es un ambiente de desarrollo integrado (Integrated Development Environment) que utiliza el framework .NET 4.0 [13]. Permite el desarrollo de aplicaciones en lenguajes como son C#, C++, Visual Basic, F#, entre otros. Permite la creación de aplicaciones web utilizando el framework ASP.NET permitiendo el diseño de páginas web. También permite el diseño de interfaces para aplicaciones de escritorio y aplicaciones móviles.

#### **SQL Server 2008 R2**

Es un Sistema Gestor de Base de Datos de modelo relacional [14]. Utiliza el lenguaje Transact-SQL, ya sea desde línea de comandos o utilizando la interfaz gráfica que proporciona Management Studio.

Este SGBD cuenta con soporte para transacciones, procedimientos almacenados, además de contar un entorno gráfico el cual permite utilizar comandos DDL y DML de una manera gráfica y sencilla.

Solo trabaja sobre sistemas operativos windows y cuenta con versiones reducidas como lo son SQL Server Express Edition y MSDE.

#### **Microsoft IIS**

Internet Information Services o mejor conocido como Internet Information Server es un servidor web producido Microsoft para los sistemas operativos windows [\[15\]](#page-39-0), el cual fue inicialmente lanzado como un conjunto de servicios basados en Internet para Windows NT 3.51. Ofrece servicios como FTP, SMTP, NNTP y HTTP/HTTPS.

Con el paso del tiempo se lanzaron actualizaciones las cuales fueron aumentando sus características como la implementación de Active Server Pages [\[16\]](#page-39-1), la cual fue introducida en la versión 3.0 de ISS.

#### **ReportViewer**

Este es un control de ASP.NET el cual puede ser utilizado para la creación y visualización de informes los cuales pueden ser personalizados. Cuenta con una barra de herramientas dentro del contenedor de informes la cual cuenta con opciones como zoom, controles de navegación para páginas, exportar, imprimir, entre otras. Los informes pueden contener datos tabulares, agregados y multidimensionales. Los controles ReportViewer le permitirán procesar y mostrar el informe en la aplicación [17].

17

<span id="page-22-0"></span>**Capítulo IV Implementación de un módulo para el control de los cursos de capacitación impartidos a los trabajadores de la empresa.**

#### <span id="page-23-0"></span>Análisis de requerimientos

La metodología utilizada para el desarrollo de este proyecto es la metodología UWE (UML-Based Web Engineering), el método para el análisis de requisitos se realizó por medio de la elaboración de casos de uso. A continuación se presentan y describen los diagramas elaborados.

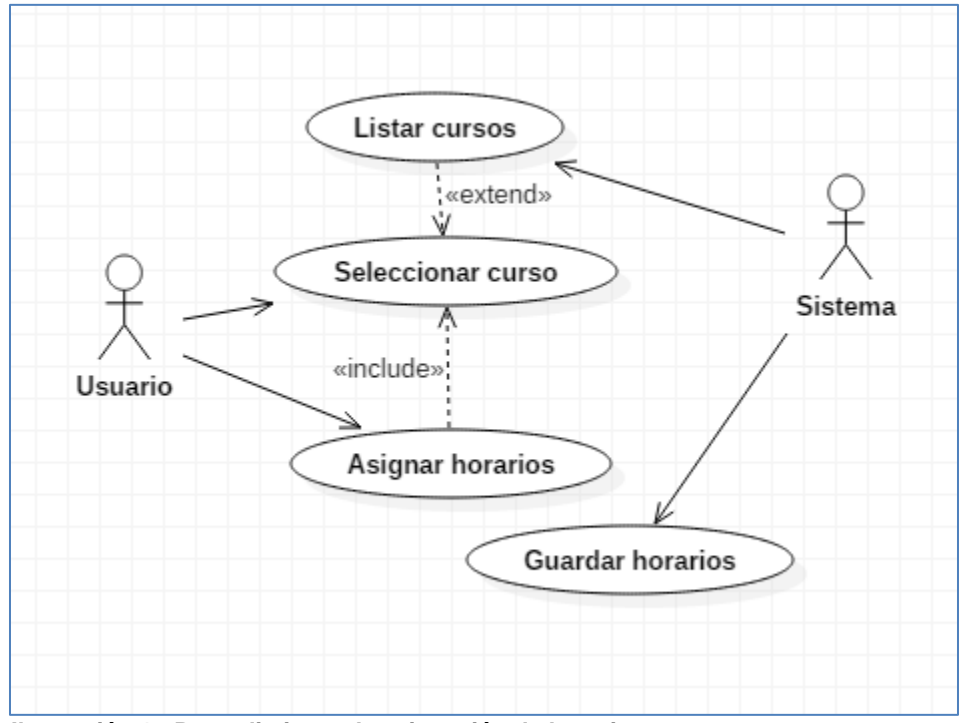

**Ilustración 1 - Procedimiento de asignación de horarios a un curso**

El caso de uso mostrado en la ilustración 1, muestra el proceso de asignación de horarios a un curso, para esto, el sistema muestra una lista con los cursos disponibles para que el usuario pueda seleccionar uno de ellos, una vez que el usuario selecciona el curso se procede a la asignación de un horario y por último el sistema se encarga de guardar los datos en la base de datos.

En este proceso se permiten asignar un número indefinido de horarios a un curso, esto debido a que un curso puede ser impartido diversos días y por ende, cada día con un horario diferente.

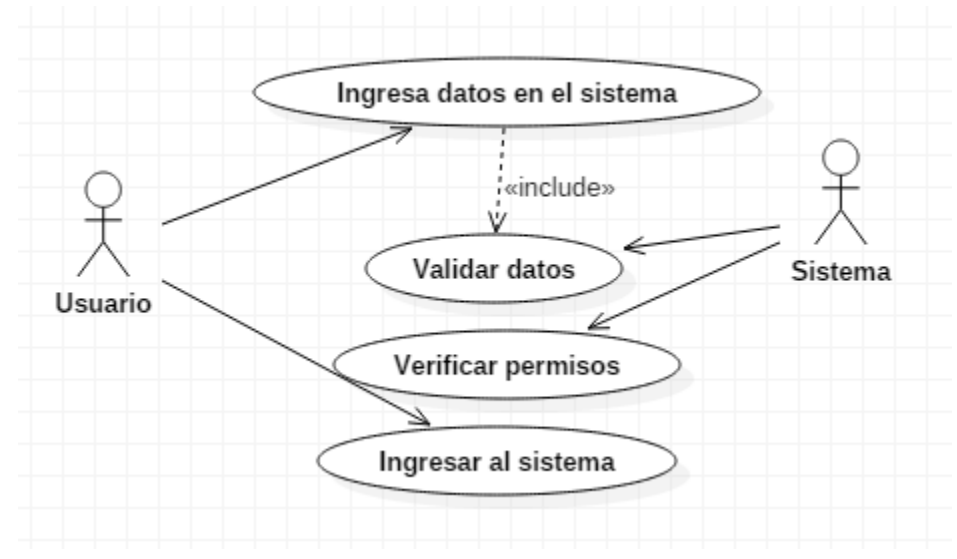

**Ilustración 2 - Inicio de sesión**

El proceso de inicio de sesión es ilustrado por el diagrama anterior, en el cual el usuario ingresa datos en el sistema, lo cual conlleva una validación por parte del sistema, esto se encuentra representado con la palabra "include" lo cual estipula que para realizar esa acción, es necesario que se cumpla la acción anterior. Seguido de esto, el sistema verifica los permisos que el usuario tiene asignado y una vez realizado permite el acceso al sistema. Este caso se uso es indispensable para el modulo debido a que el usuario podría ser una persona distinta cada vez que se utilice.

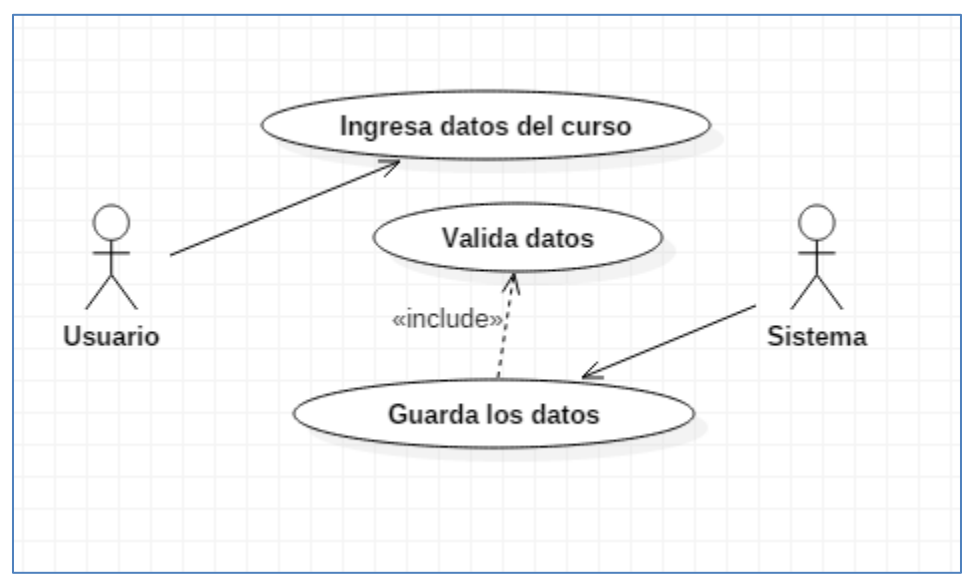

**Ilustración 3 - Registro de cursos**

El proceso de registro de cursos a un es realizado por el método que se muestra en la ilustración 3. Este es un proceso sencillo el cual consta de 3 actividades. Primero el usuario deberá ingresar los datos del curso, como lo son:

- Clave de curso.
- Nombre del curso
- Nombre del instructor
- Descripción
- Fecha de inicio
- Fecha de fin

Una vez que los datos hayan sido ingresados, el sistema valida los datos para determinar si este curso ha sido agregado con anterioridad o si faltan datos por ingresar. Una vez completada esta validación, el sistema guarda los datos para poder utilizarlos en distintos procesos.

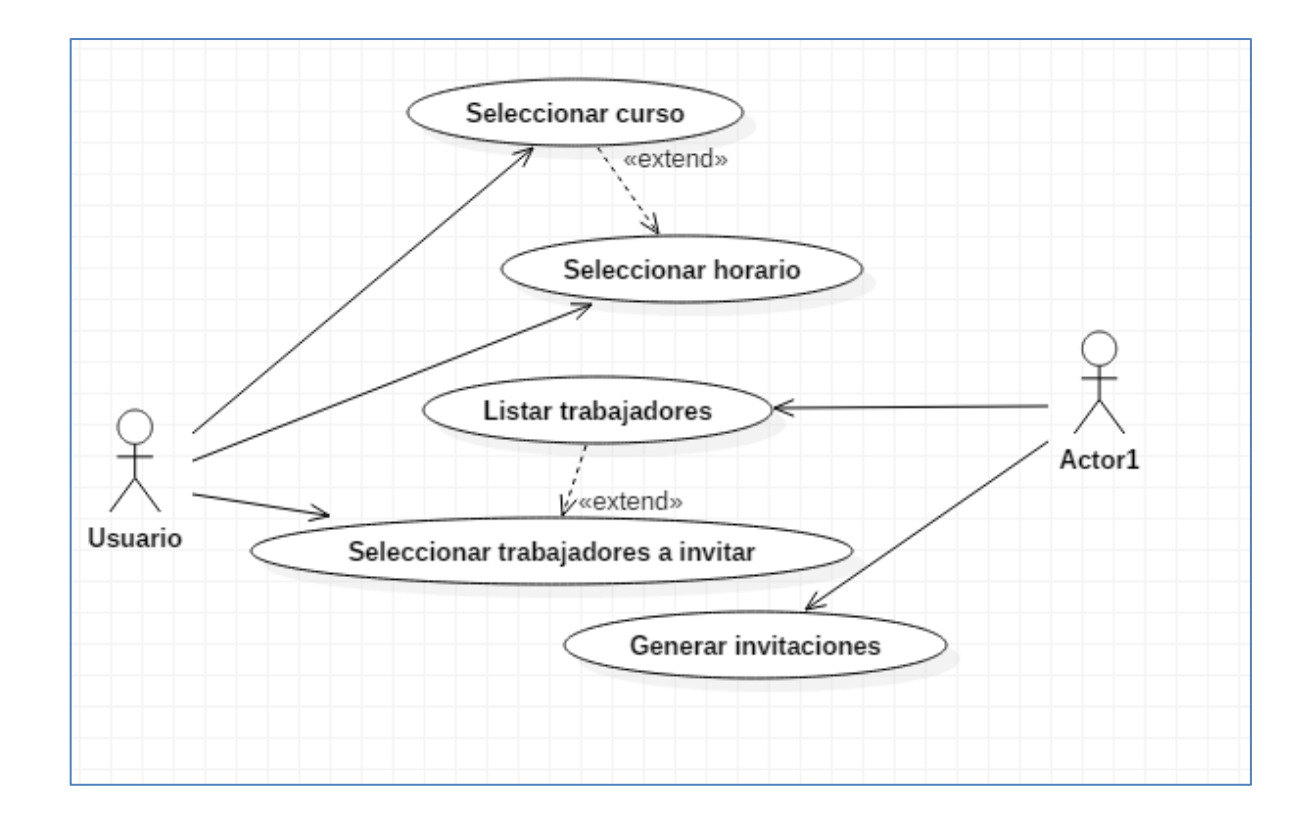

#### <span id="page-26-0"></span>**Ilustración 4 - Generación de invitaciones**

Las invitaciones a los cursos son generadas de manera digital por medio de correo electrónico, para esto se hace un listado de cursos de los cuales el usuario debe seleccionar uno, una vez seleccionado el curso, el usuario selecciona el horario correspondiente al curso. El sistema se encarga de listar los trabajadores y permite al usuario seleccionar a los trabajadores que serán invitados a los cursos. Por último, el sistema genera las invitaciones y las envía por correo electrónico.

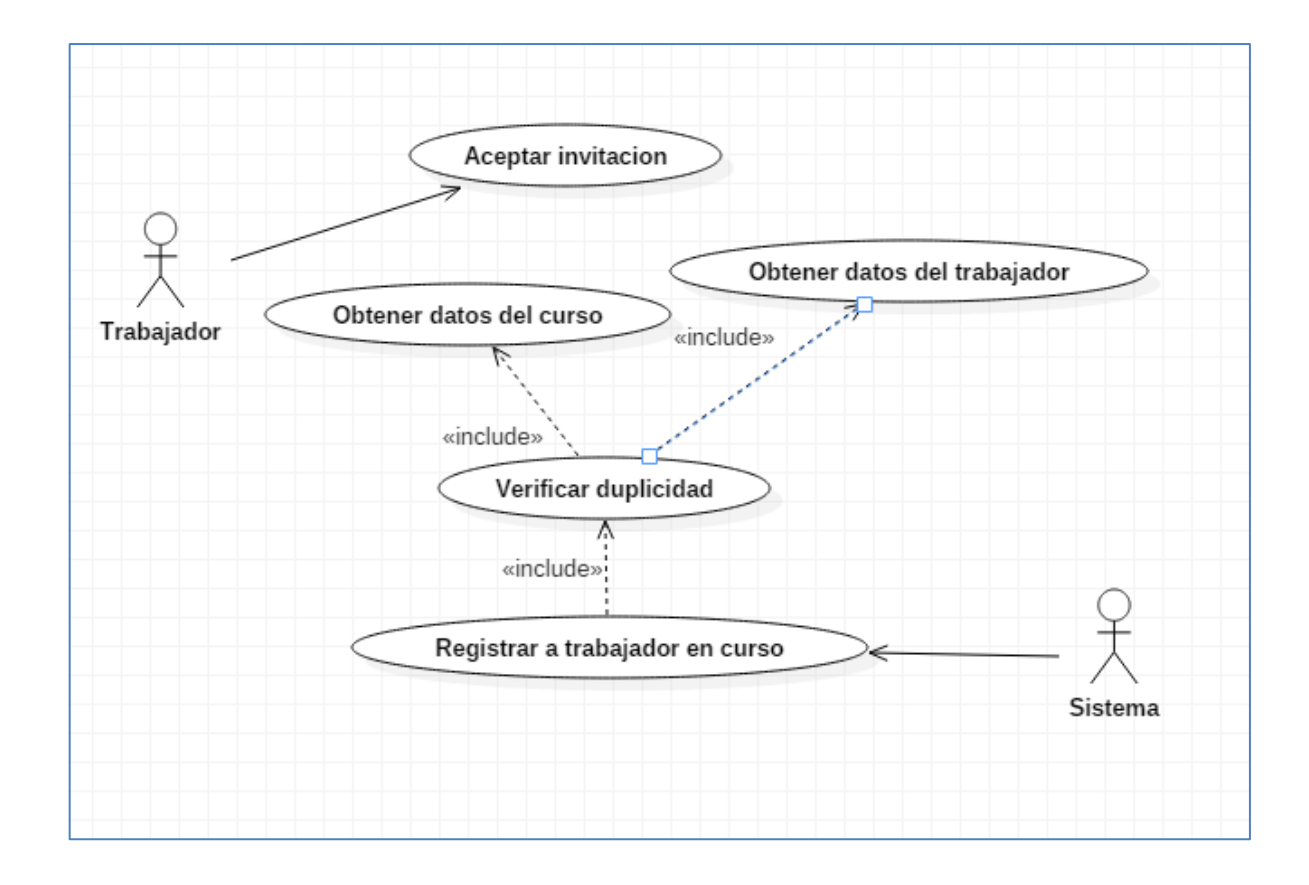

#### <span id="page-27-0"></span>**Ilustración 5 - Asignación de cursos a un trabajador**

La ilustración 4 muestra el proceso principal de este módulo, debido a que en este proceso se recolectan los datos ingresados con anterioridad. Este proceso es principalmente realizado por el sistema, el usuario solo debe realizar una tarea. El usuario debe aceptar la invitación generada con anterioridad, una vez hecho esto, el sistema se encarga de obtener datos del curso y del trabajador, comprobando que no existan registros de estos en la base de datos, una vez que pasa esta validación, el sistema procede a registrar al trabajador en dicho curso.

<span id="page-28-0"></span>Diagrama de clases

Obtenido del análisis de requisitos, el diagrama de clases muestra la distribución de las clases que serán implementadas en el proyecto para realizar los procesos que el usuario necesita optimizar.

Como se expuso con anterioridad, este proyecto será desarrollado en asp.net, utilizando el cuadro de trabajo MVC en su versión 4.0, lo cual también provee la misma arquitectura, por lo tanto, el diagrama de clases que se muestra en la ilustración 6, define los prefijos "Model", "View" y "Controller", los cuales representan las capas de la arquitectura utilizada.

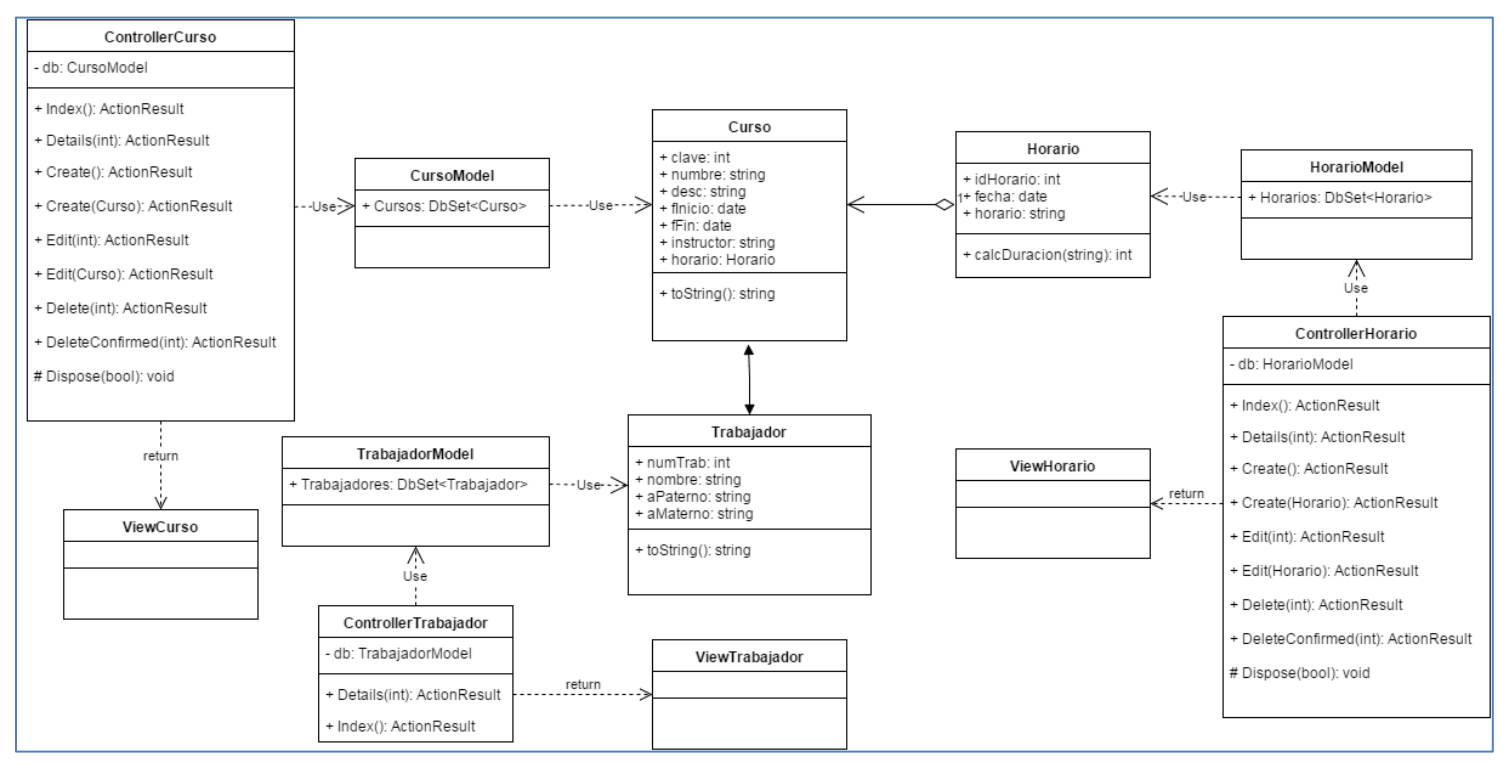

**Ilustración 6 - Diagrama de clases**

En MVC, cada uno de los métodos del "Controller" correspondiente a cada clase retornan un objeto del tipo ActionResult, lo cual, permite que cada "Controller" retorne su "View" correspondiente.

Cada "Model" define una propiedad del tipo DbContext, el cual le permitirá interactuar con la base de datos, permitiendo así, realizar cada una de las acciones especificadas en el "Controller" correspondiente.

Existen también 3 clases sin prefijos, estos determinan los objetos que serán utilizados por la aplicación, en este caso son:

- Trabajadores.
- Cursos.
- Horarios.

En cada clase se definen las propiedades correspondientes para cada uno de estos objetos, estos serán enviados a través de las clases para poder ser mostradas al usuario en las clases definidas con el prefijo "View". Estas clases no tienen métodos estipulados, excepto el método toString(). Este permite concatenar diferentes propiedades de la clase y retornarlos como un solo objeto de cadena. Esta función es utilizada para regresar el nombre, apellido paterno y apellido materno como uno solo.

<span id="page-30-0"></span>Diagramas de páginas de presentación

Cada diagrama de presentación muestra la distribución de los controles usados que serán usados, permitiendo definir un concepto de la interfaz de usuario, además, define, en este caso, la maquetación de la página, facilitando el diseño.

La nomenclatura utilizada para estos diagramas de muestra en la ilustración 7.

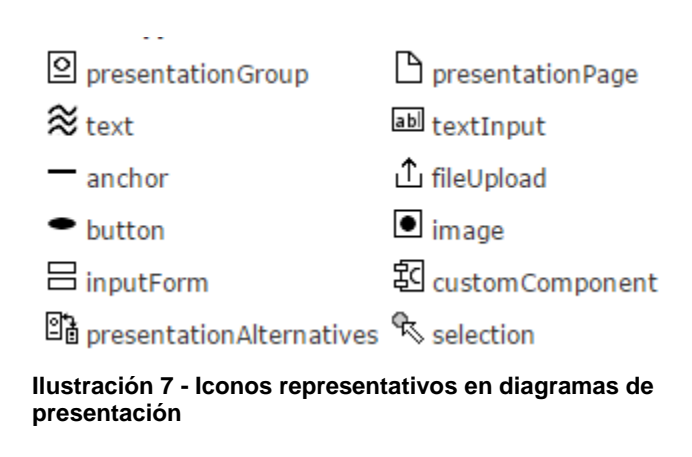

A continuación se presentan los diagramas de presentación en las ilustraciones 8, 9 y 10.

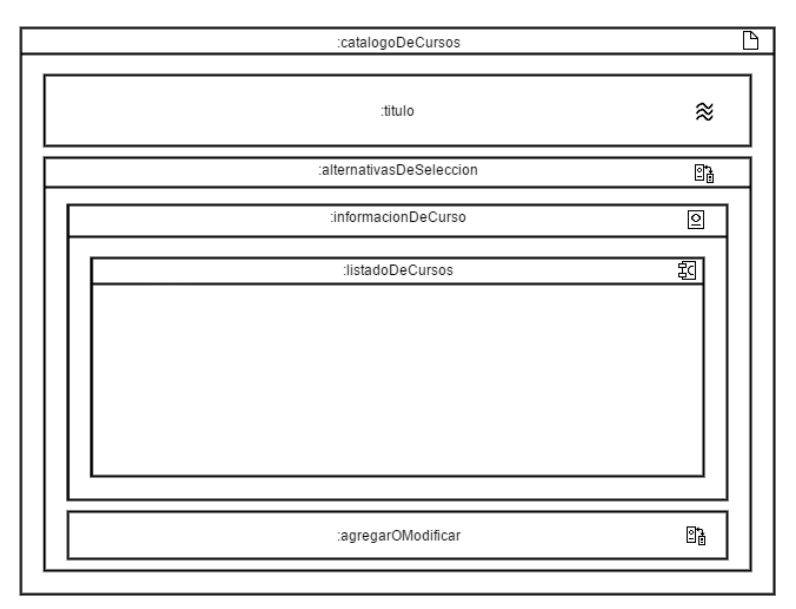

**Ilustración 8 - Presentación del catálogo de cursos**

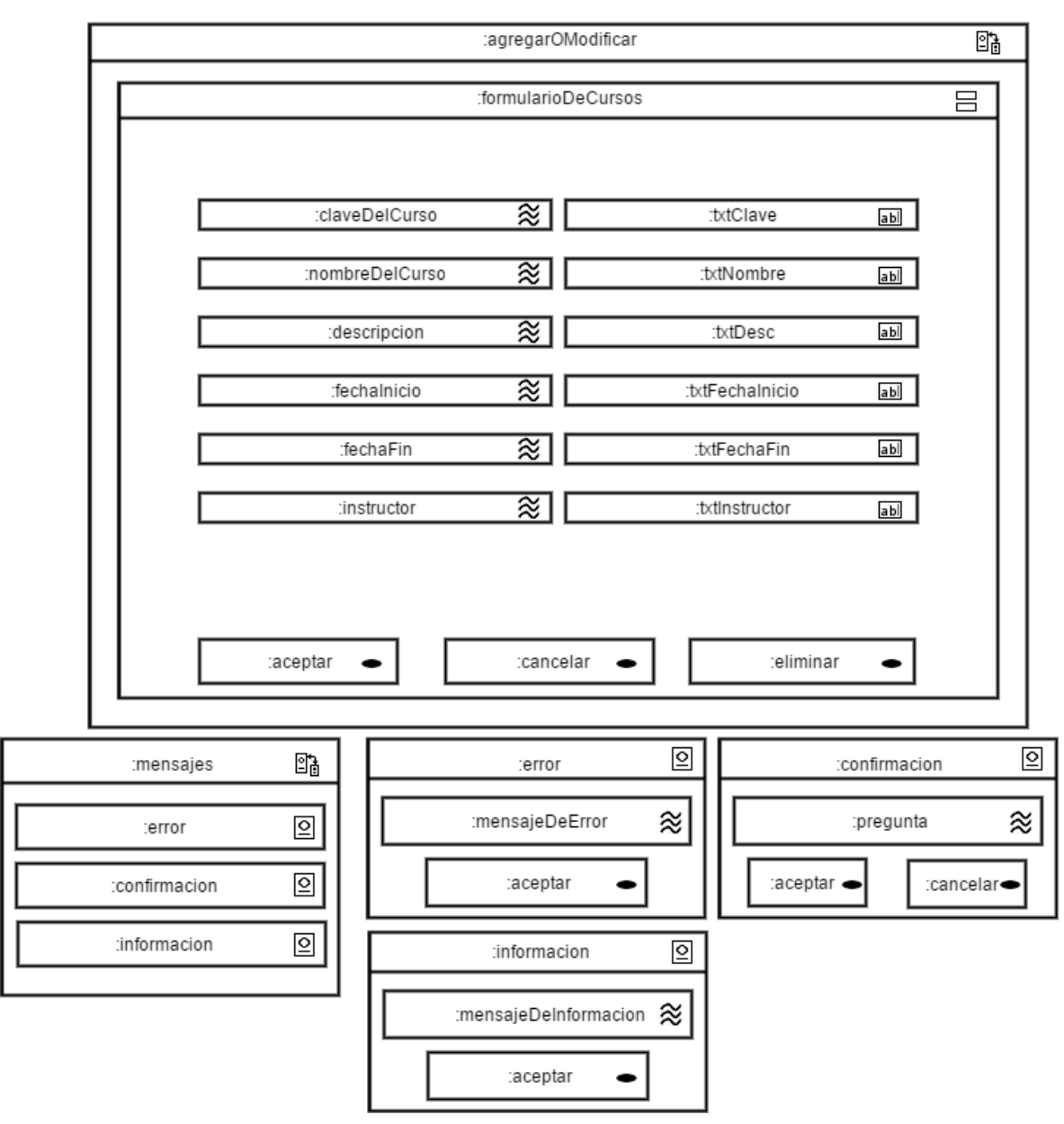

**Ilustración 9 - Formulario de registro o modificación de cursos**

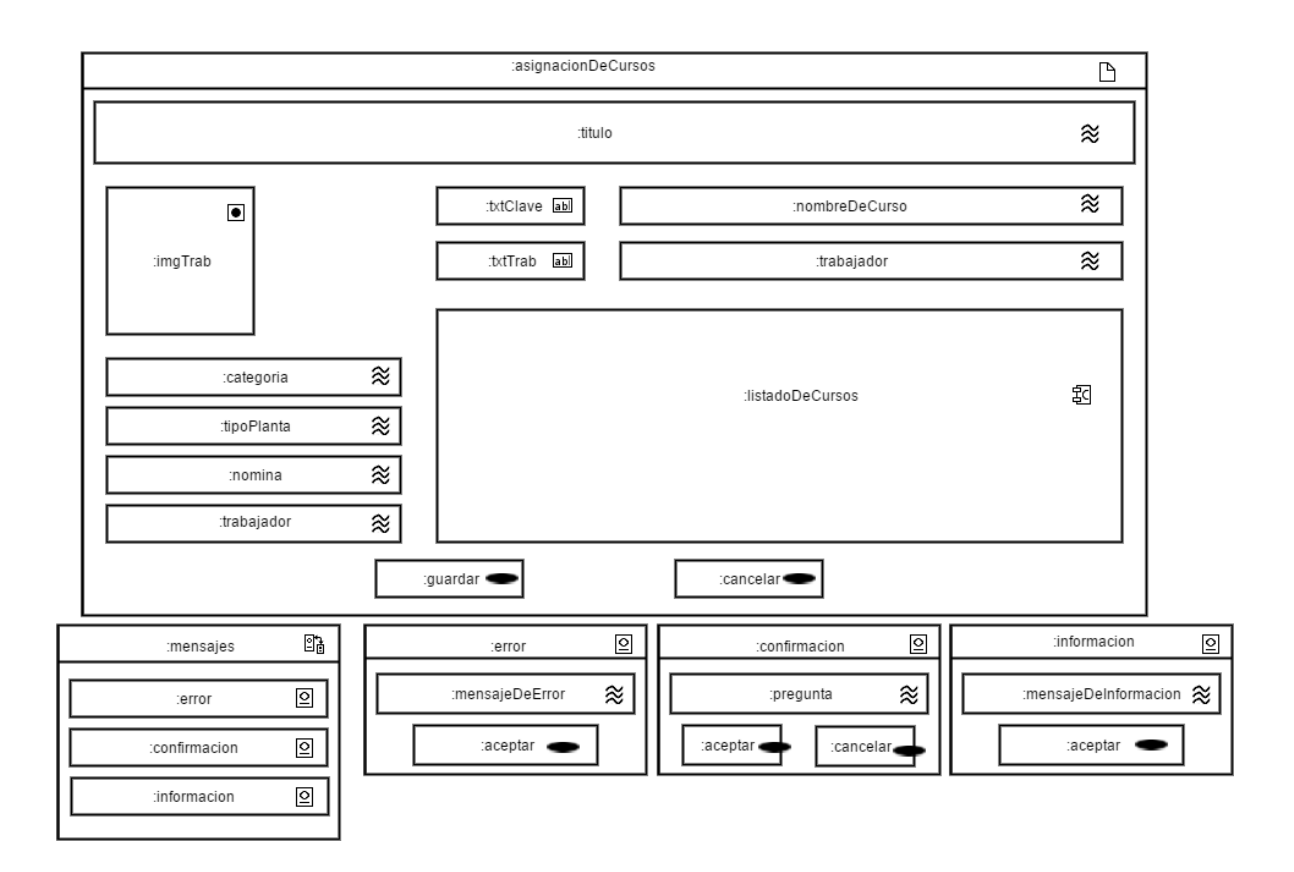

<span id="page-32-0"></span>**Ilustración 10 - Presentación para la asignación de cursos**

#### <span id="page-33-0"></span>Diagramas de estructura de proceso

Estos diagramas representan como se encuentra estructurado el proceso de la operación que se describe, a continuación se detallan los diagramas de proceso que fueron utilizados en el proyecto.

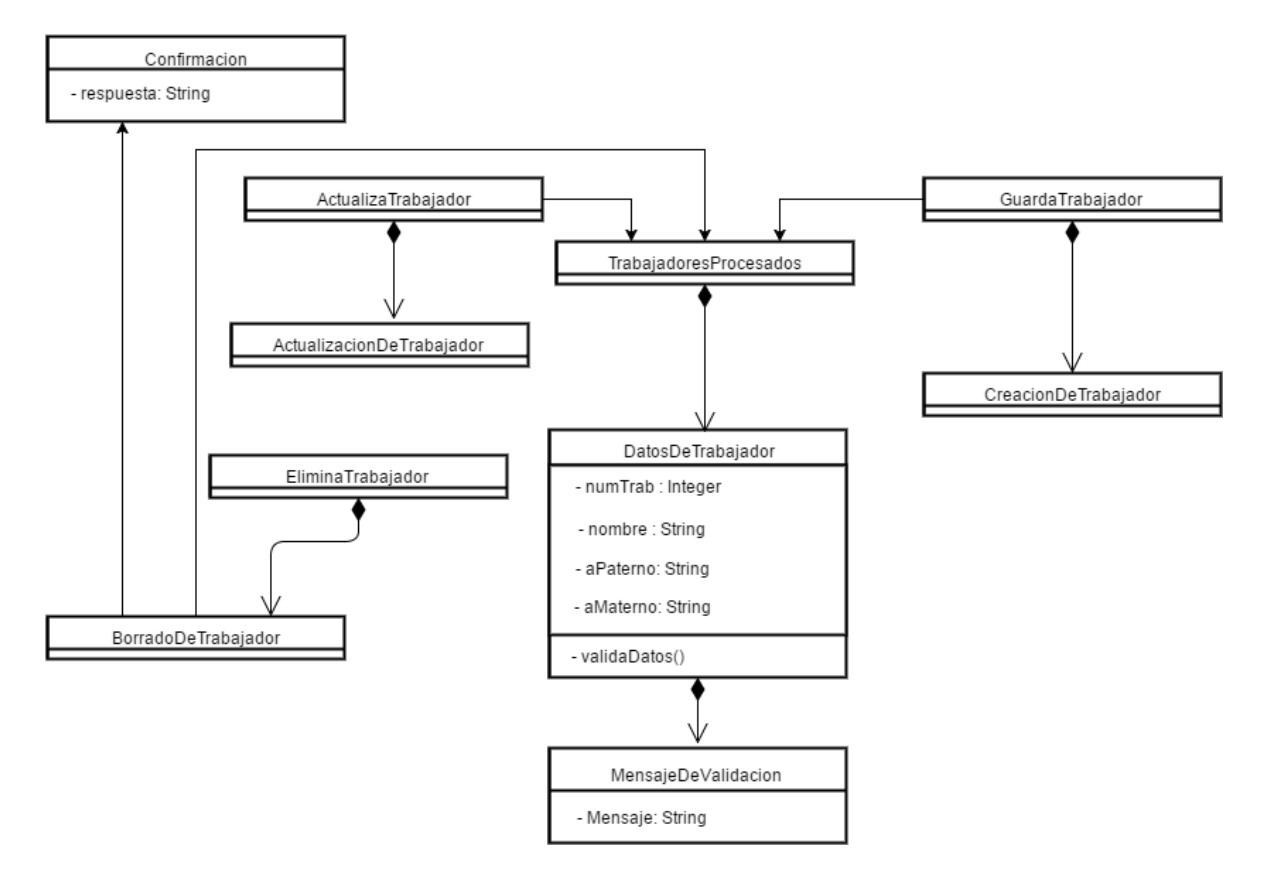

#### **Ilustración 11 - Estructura del procesamiento de trabajadores**

En el diagrama se muestra el proceso para poder guardar, actualizar o eliminar un trabajador. Cada una de estas acciones está ligada al núcleo del diagrama que se llama "TrabajadoresProcesados", a partir de este se generan los conectores para poder acceder a los métodos de "EliminarTrabajador", "ActualizaTrabajador" y "GuardaTrabajador". También se muestran los datos que son necesarios para guardar un trabajador y el método con el cual se validan estos datos.

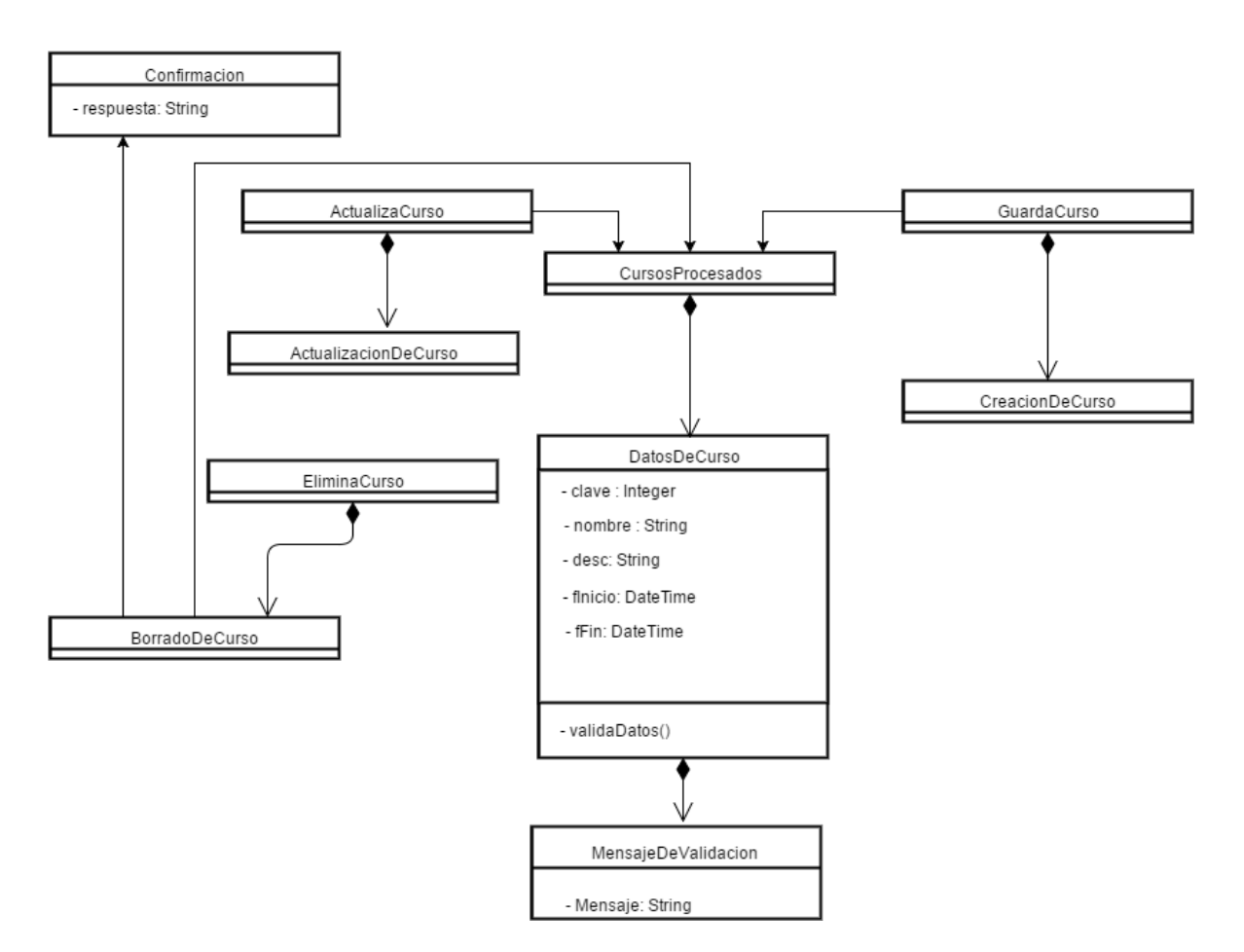

#### **Ilustración 12 - Estructura del procesamiento de cursos**

La estructura de procesamiento es la misma que la de trabajadores, solo se modifican los datos que recibe para que estos puedan guardarse y los nombres de algunos elementos del diagrama para poder identificarlas de manera correcta.

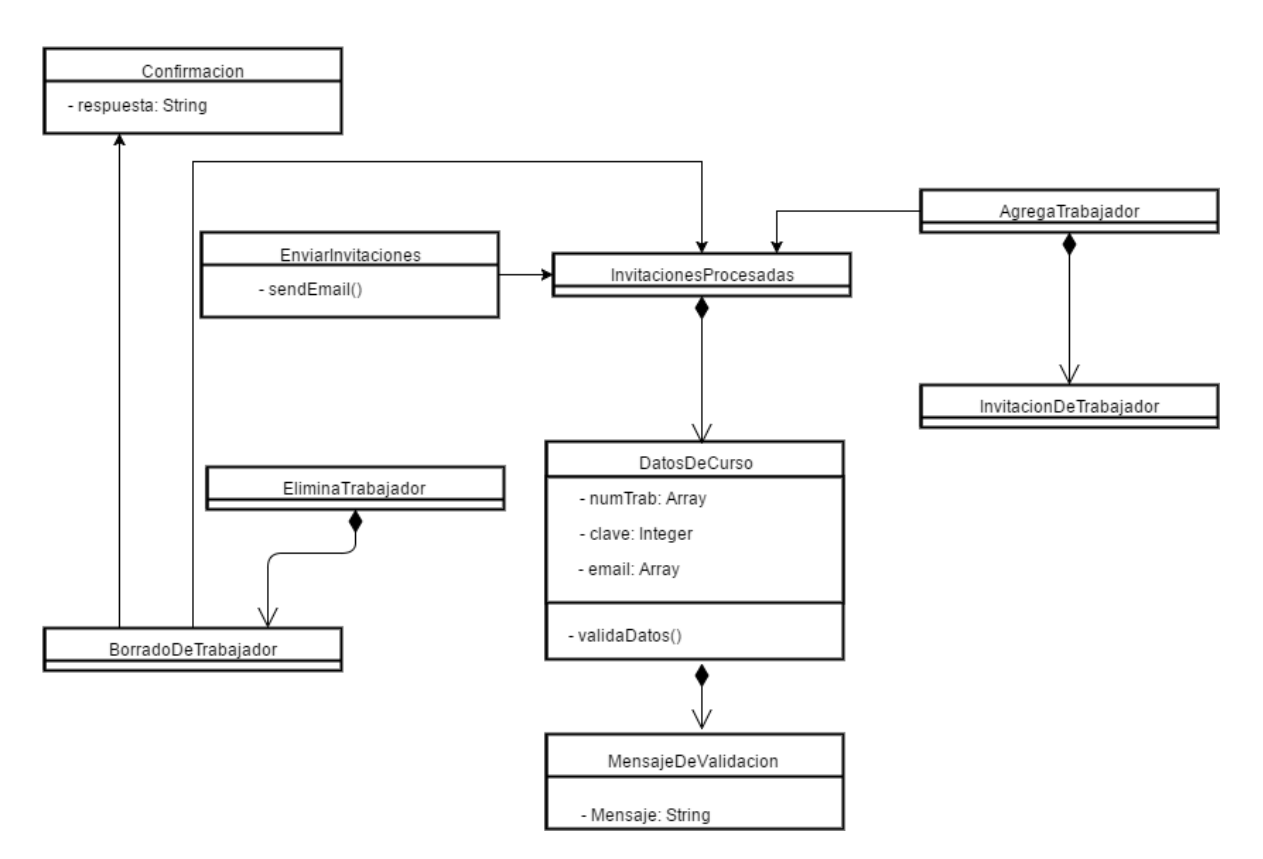

#### **Ilustración 13 - Estructura del procesamiento de invitaciones**

Este diagrama describe el proceso a seguir para la generación de invitaciones, el cual, se distingue de los anteriores por permitir agregar y eliminar trabajadores. Además, este contiene una acción de procesamiento que es "EnviarInvitaciones", este se encarga de tomar un arreglo de correos y recorrerlo para enviar correos a todos los empleados agregados previamente.

<span id="page-36-0"></span>**Capítulo V Análisis e Interpretación de resultados**

#### <span id="page-37-0"></span>**Conclusiones**

Este proyecto representa la automatización del proceso de capacitación a los trabajadores del Fideicomiso Ingenio el Potrero, disminuyendo el tiempo en el que estas tareas son llevadas a cabo, permitiendo enfocar el tiempo ahorrado en diversas actividades que resulten benéficas para la empresa.

Con la culminación de este proyecto, el usuario podrá registrar con mayor facilidad los cursos impartidos a cada trabajador, manejando la información de una manera más eficaz y sencilla.

#### <span id="page-37-1"></span>Recomendaciones

Por ahora, el módulo implementado utiliza un DNS para resolver el nombre, esto representa una desventaja debido a que, si se requiere ingresar al sistema desde fuera de las instalaciones de la empresa, no podrá tener acceso. Por lo cual, la recomendación principal y por ende más importante es:

- Adquirir una IP publica para que este DNS pueda ser accesible desde lugares fuera de la infraestructura de la empresa.
- Lograr un mejor control de las personas que acceden a la aplicación e identificar si los accesos son dentro o fuera de la empresa y registrar los mismos.

#### <span id="page-38-0"></span>Referencias Bibliográficas

- [1] PHP. PHP. [Online][. https://secure.php.net/](https://secure.php.net/)
- [2] MySQL. MySQL. [Online].<https://dev.mysql.com/doc/refman/5.7/en/introduction.html>
- [3] Juan P. Ucán-Pech, Víctor H. Menéndez-Domínguez Citlali G. Nieves-Guerrero. UWE en Sistema de Recomendación de Objetos de Aprendizaje. Aplicando Ingeniería Web: Un Método en Caso de Estudio. [Online]. [http://sistemas.unla.edu.ar/sistemas/redisla/ReLAIS/relais-v2](http://sistemas.unla.edu.ar/sistemas/redisla/ReLAIS/relais-v2-n3-137-143.pdf) [n3-137-143.pdf](http://sistemas.unla.edu.ar/sistemas/redisla/ReLAIS/relais-v2-n3-137-143.pdf)
- <span id="page-38-1"></span>[4] Wikipedia. (2015, Diciembre) Wikipedia. [Online].<https://en.wikipedia.org/wiki/ASP.NET>
- <span id="page-38-2"></span>[5] Microsoft. Microsoft Developer Network. [Online]. [https://msdn.microsoft.com/es](https://msdn.microsoft.com/es-mx/library/kx37x362.aspx)[mx/library/kx37x362.aspx](https://msdn.microsoft.com/es-mx/library/kx37x362.aspx)
- <span id="page-38-3"></span>[6] Iván Loire. (2013) Vitaminas DEV. [Online]. [http://www.vitaminasdev.com/Recursos/8/asp](http://www.vitaminasdev.com/Recursos/8/asp-net-mvc-vs-asp-net-webforms)[net-mvc-vs-asp-net-webforms](http://www.vitaminasdev.com/Recursos/8/asp-net-mvc-vs-asp-net-webforms)
- [7] Microsoft. Microsoft PowerShell. [Online]. <https://technet.microsoft.com/library/bb978526.aspx>
- [8] Microsoft. ASP.NET MVC. [Online]. [http://www.asp.net/whitepapers/mvc4-release](http://www.asp.net/whitepapers/mvc4-release-notes#_Toc303253808)[notes#\\_Toc303253808](http://www.asp.net/whitepapers/mvc4-release-notes#_Toc303253808)
- <span id="page-38-4"></span>[9] Firefox. (2015, Noviembre) Mozzila MDN. [Online]. [https://developer.mozilla.org/en-](https://developer.mozilla.org/en-US/docs/Web/Guide/HTML/HTML5)[US/docs/Web/Guide/HTML/HTML5](https://developer.mozilla.org/en-US/docs/Web/Guide/HTML/HTML5)
- <span id="page-38-5"></span>[10] Emmanuel Herrera Rios, "Arrancar con HTML5," in *Arrancar con HTML5*. Mexico, D.F., Mexico: ALFAOMEGA, 2013, pp. 5-6.
- <span id="page-38-6"></span>[11] Emmanuel Herrera Ríos, "Arrancar con HTML5," in *Arrancar con HTML5*. Mexico, D.F., Mexico: ALFAOMEGA, 2013, p. 7.
- <span id="page-38-7"></span>[12] Javier Eguiluz. LibrosWeb. [Online][. http://librosweb.es/libro/ajax/capitulo\\_7.html](http://librosweb.es/libro/ajax/capitulo_7.html)
- [13] Microsoft. (2011, Febrero) Microsoft Download Center. [Online]. <https://www.microsoft.com/es-mx/download/details.aspx?id=17851>
- [14] Microsoft. Microsoft Developer Network. [Online].

[https://msdn.microsoft.com/library/bb675218\(v=vs.100\).aspx](https://msdn.microsoft.com/library/bb675218(v=vs.100).aspx)

- <span id="page-39-0"></span>[15] Techopedia. Techopedia. [Online]. [https://www.techopedia.com/definition/24953/internet](https://www.techopedia.com/definition/24953/internet-information-services-iis)[information-services-iis](https://www.techopedia.com/definition/24953/internet-information-services-iis)
- <span id="page-39-1"></span>[16] Microsoft. Microsoft Developer Network. [Online]. [https://msdn.microsoft.com/en](https://msdn.microsoft.com/en-us/library/aa286483.aspx)[us/library/aa286483.aspx](https://msdn.microsoft.com/en-us/library/aa286483.aspx)
- [17] Microsoft. (2013) Microsoft Developer Network. [Online]. [https://msdn.microsoft.com/es-](https://msdn.microsoft.com/es-MX/library/ms251671.aspx)[MX/library/ms251671.aspx](https://msdn.microsoft.com/es-MX/library/ms251671.aspx)

#### <span id="page-40-0"></span>Anexos

### a)Cronograma de actividades

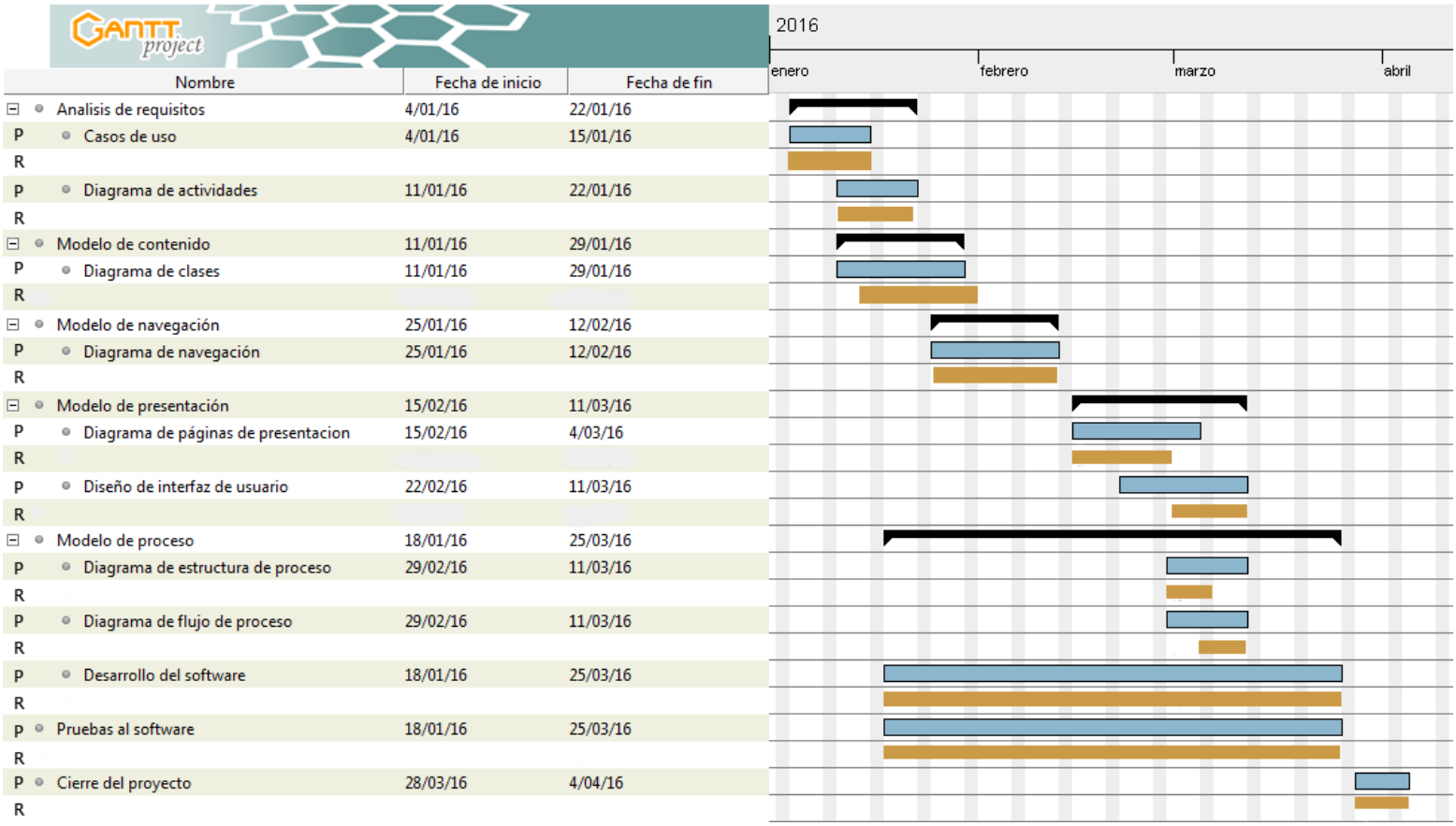

Villa General Miguel Alemán, Veracruz a 18 de marzo de 2016.

#### A QUIEN CORRESPONDA:

Por medio del presente se hace constar que JOAQUIN VAZQUEZ RAMOS, alumno de la UNIVERSIDAD TECNOLOGIA DEL CENTRO DE VERACRUZ, brindo al representante de capacitación y reclutamiento un curso para el correcto uso del proyecto "DESARROLLO DE UN MODULO PARA EL CONTROL DE CAPACITACION Y RECLUTAMIENTO".

#### ATENTAMENTE

Juan Ernesto Pérez Amable